# $\frac{d\ln\ln}{d}$

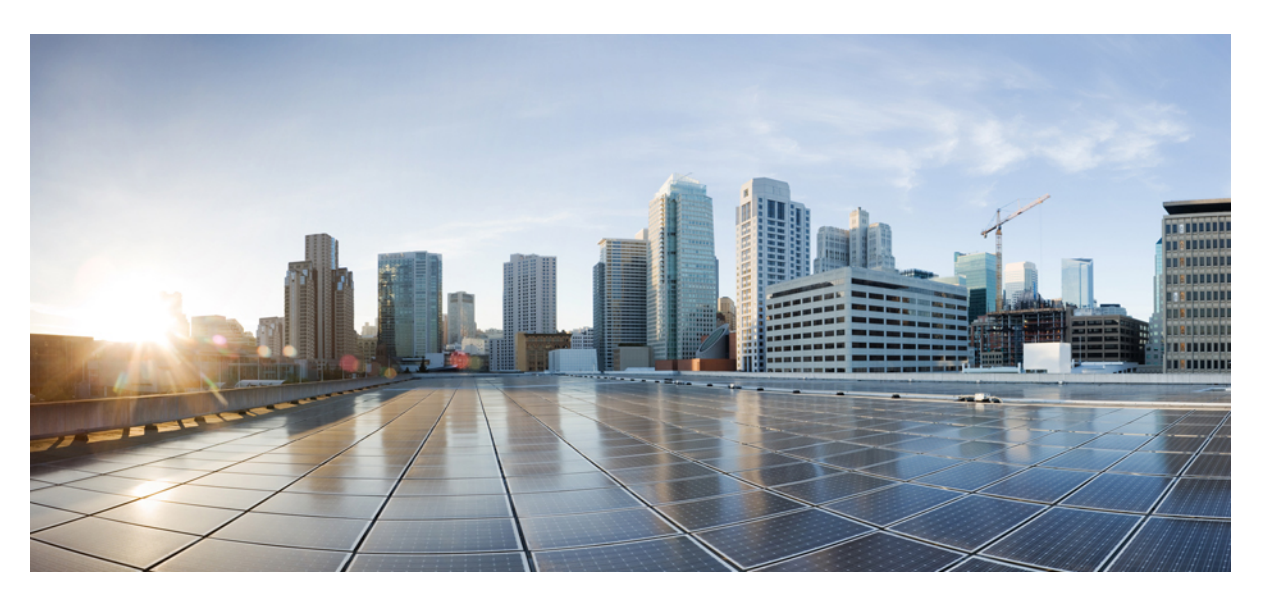

## **Cisco Nexus 1000V REST API Plug-in Configuration Guide, Release 4.2(1)SV2(2.1a)**

**First Published:** 2013-10-03

**Last Modified:** 2019-03-13

### **Americas Headquarters**

Cisco Systems, Inc. 170 West Tasman Drive San Jose, CA 95134-1706 USA http://www.cisco.com Tel: 408 526-4000 800 553-NETS (6387) Fax: 408 527-0883

THE SPECIFICATIONS AND INFORMATION REGARDING THE PRODUCTS IN THIS MANUAL ARE SUBJECT TO CHANGE WITHOUT NOTICE. ALL STATEMENTS, INFORMATION, AND RECOMMENDATIONS IN THIS MANUAL ARE BELIEVED TO BE ACCURATE BUT ARE PRESENTED WITHOUT WARRANTY OF ANY KIND, EXPRESS OR IMPLIED. USERS MUST TAKE FULL RESPONSIBILITY FOR THEIR APPLICATION OF ANY PRODUCTS.

THE SOFTWARE LICENSE AND LIMITED WARRANTY FOR THE ACCOMPANYING PRODUCT ARE SET FORTH IN THE INFORMATION PACKET THAT SHIPPED WITH THE PRODUCT AND ARE INCORPORATED HEREIN BY THIS REFERENCE. IF YOU ARE UNABLE TO LOCATE THE SOFTWARE LICENSE OR LIMITED WARRANTY, CONTACT YOUR CISCO REPRESENTATIVE FOR A COPY.

The Cisco implementation of TCP header compression is an adaptation of a program developed by the University of California, Berkeley (UCB) as part of UCB's public domain version of the UNIX operating system. All rights reserved. Copyright © 1981, Regents of the University of California.

NOTWITHSTANDING ANY OTHER WARRANTY HEREIN, ALL DOCUMENT FILES AND SOFTWARE OF THESE SUPPLIERS ARE PROVIDED "AS IS" WITH ALL FAULTS. CISCO AND THE ABOVE-NAMED SUPPLIERS DISCLAIM ALL WARRANTIES, EXPRESSED OR IMPLIED, INCLUDING, WITHOUT LIMITATION, THOSE OF MERCHANTABILITY, FITNESS FOR A PARTICULAR PURPOSE AND NONINFRINGEMENT OR ARISING FROM A COURSE OF DEALING, USAGE, OR TRADE PRACTICE.

IN NO EVENT SHALL CISCO OR ITS SUPPLIERS BE LIABLE FOR ANY INDIRECT, SPECIAL, CONSEQUENTIAL, OR INCIDENTAL DAMAGES, INCLUDING, WITHOUT LIMITATION, LOST PROFITS OR LOSS OR DAMAGE TO DATA ARISING OUT OF THE USE OR INABILITY TO USE THIS MANUAL, EVEN IF CISCO OR ITS SUPPLIERS HAVE BEEN ADVISED OF THE POSSIBILITY OF SUCH DAMAGES.

Any Internet Protocol (IP) addresses and phone numbers used in this document are not intended to be actual addresses and phone numbers. Any examples, command display output, network topology diagrams, and other figures included in the document are shown for illustrative purposes only. Any use of actual IP addresses or phone numbers in illustrative content is unintentional and coincidental.

Cisco and the Cisco logo are trademarks or registered trademarks of Cisco and/or its affiliates in the U.S. and other countries. To view a list of Cisco trademarks, go to this URL: <http://www.cisco.com/go/trademarks>. Third-party trademarks mentioned are the property of their respective owners. The use of the word partner does not imply a partnership relationship between Cisco and any other company. (1110R)

© 2013–2019 Cisco Systems, Inc. All rights reserved.

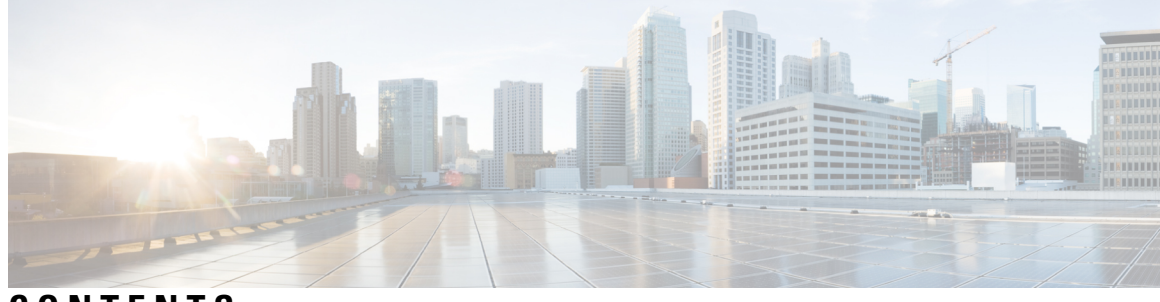

## **CONTENTS**

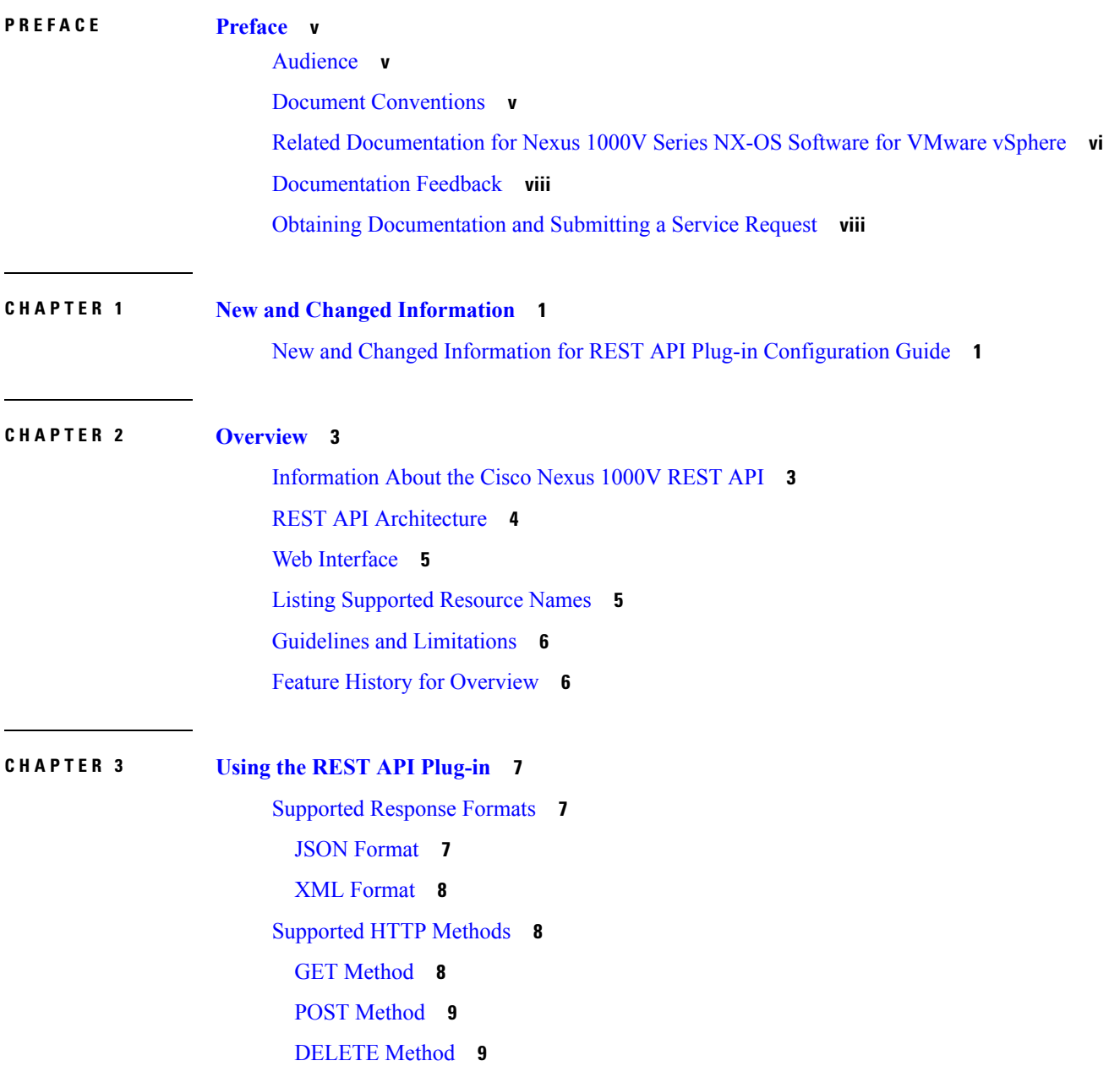

Cisco Nexus 1000V REST API [Resources](#page-17-0) **10** [/api/port-profile](#page-17-1) **10** [/api/span](#page-17-2) **10** [/api/user](#page-18-0) **11** [/api/vc](#page-18-1) **11** [/api/vc/license](#page-18-2) **11** [/api/vc/limits](#page-18-3) **11** [/api/vc/port-profile](#page-19-0) **12** [/api/vc/summary](#page-19-1) **12** [/api/vc/uplink](#page-20-0) **13** [/api/vc/vem](#page-21-0) **14** [/api/vc/vnic](#page-21-1) **14** [/api/vlan](#page-22-0) **15** [/api/vnode](#page-22-1) **15** [/api/vpath](#page-22-2) **15** [/api/vxlan](#page-23-0) **16** Saving [Resource](#page-23-1) Changes **16** Feature [History](#page-24-0) for Using the REST API Plug-in **17**

### **CHAPTER 4 [Configuring](#page-26-0) the REST API Plug-in 19**

[Configuring](#page-26-1) the REST API Plug-in **19**

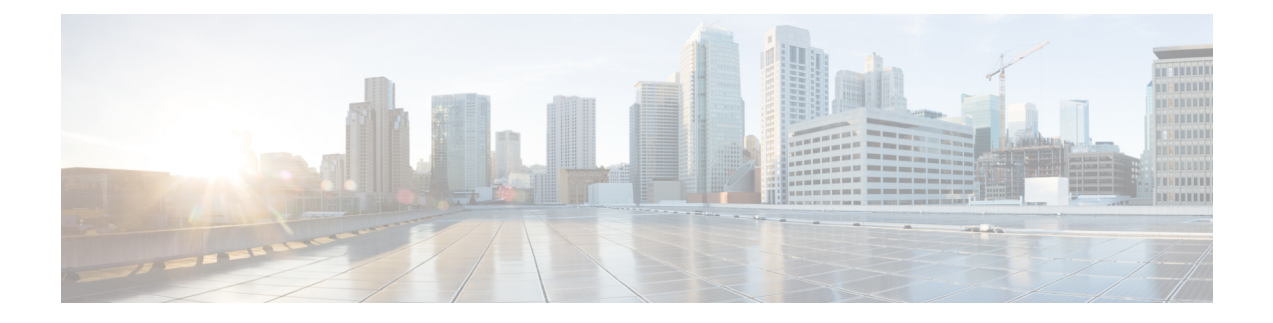

# <span id="page-4-0"></span>**Preface**

This preface contains the following sections:

- [Audience,](#page-4-1) on page v
- Document [Conventions,](#page-4-2) on page v
- Related [Documentation](#page-5-0) for Nexus 1000V Series NX-OS Software for VMware vSphere, on page vi
- [Documentation](#page-7-0) Feedback, on page viii
- Obtaining [Documentation](#page-7-1) and Submitting a Service Request, on page viii

# <span id="page-4-1"></span>**Audience**

This publication is for experienced network administrators who configure and maintain Cisco Nexus devices.

This guide is for network and server administrators with the following experience and knowledge:

- An understanding of virtualization
- Using VMware software to create a virtual machine and configure a VMware vSwitch

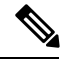

**Note** Knowledge of VMware vNetwork Distributed Switch is not required.

# <span id="page-4-2"></span>**Document Conventions**

Command descriptions use the following conventions:

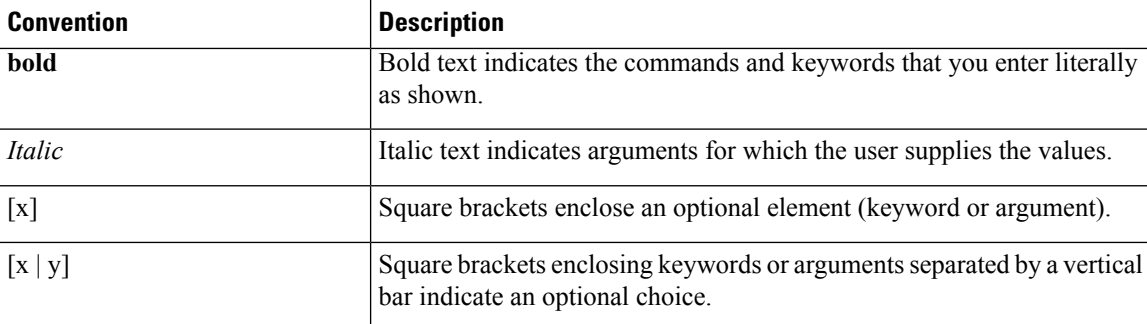

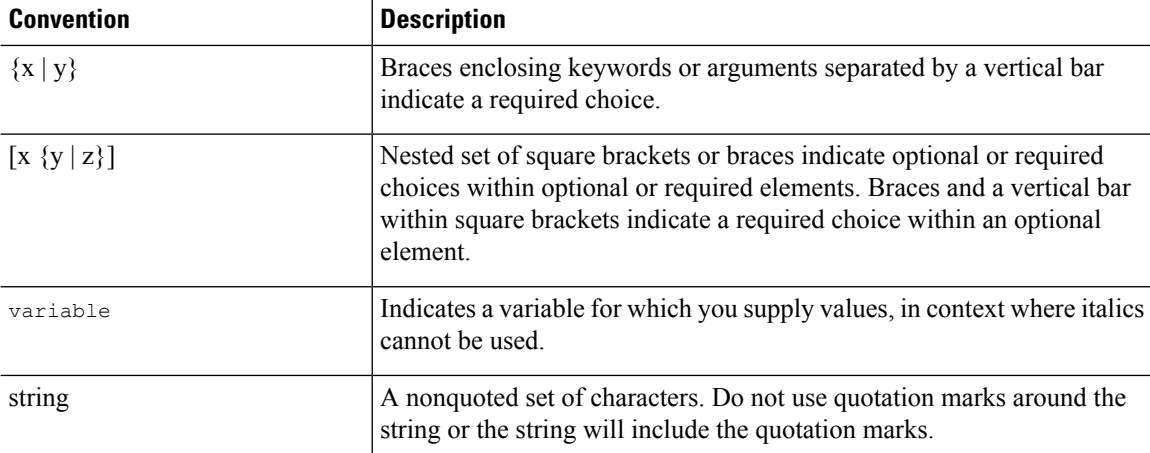

Examples use the following conventions:

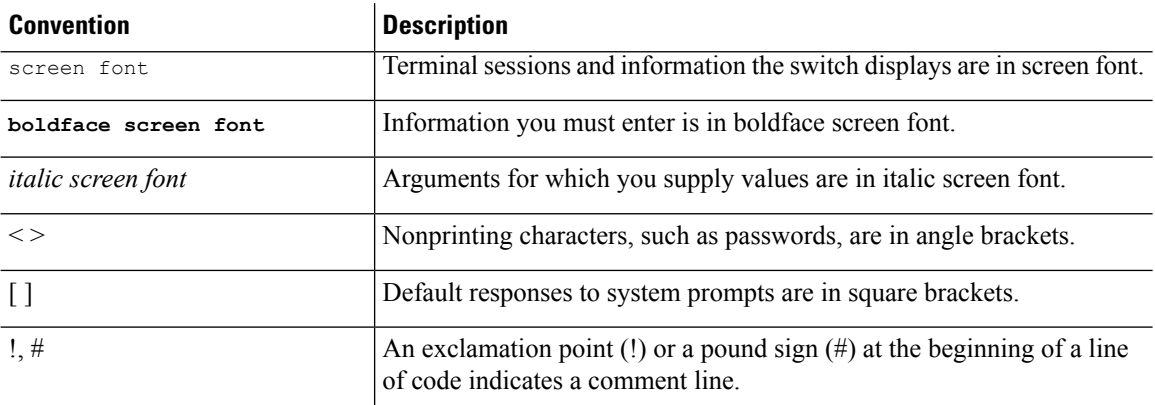

This document uses the following conventions:

**Note** Means *reader take note*. Notes contain helpful suggestions or references to material not covered in the manual.

<span id="page-5-0"></span> $\mathbb{A}$ **Caution**

Means *reader be careful*. In this situation, you might do something that could result in equipment damage or loss of data.

# **RelatedDocumentationforNexus1000VSeriesNX-OSSoftware for VMware vSphere**

Thissection liststhe documents used with the Cisco Nexus 1000V and available on Cisco.com at the following URL:

[http://www.cisco.com/en/US/products/ps9902/tsd\\_products\\_support\\_series\\_home.html](http://www.cisco.com/en/US/products/ps9902/tsd_products_support_series_home.html)

#### **General Information**

*Cisco Nexus 1000V Documentation Roadmap Cisco Nexus 1000V Release Notes Cisco Nexus 1000V and VMware Compatibility Information*

#### **Install and Upgrade**

*Cisco Nexus 1000V Installation and Upgrade Guide*

#### **Configuration Guides**

*Cisco Nexus 1000V High Availability and Redundancy Configuration Guide Cisco Nexus 1000V Interface Configuration Guide Cisco Nexus 1000V Layer 2 Switching Configuration Guide Cisco Nexus 1000V License Configuration Guide Cisco Nexus 1000V Network Segmentation Manager Configuration Guide Cisco Nexus 1000V Port Profile Configuration Guide Cisco Nexus 1000V Quality of Service Configuration Guide Cisco Nexus 1000V REST API Plug-In Configuration Guide Cisco Nexus 1000V Security Configuration Guide Cisco Nexus 1000V System Management Configuration Guide Cisco Nexus 1000V vCenter Plugin Configuration Guide Cisco Nexus 1000V VXLAN Configuration Guide*

#### **Programming Guide**

*Cisco Nexus 1000V XML API Configuration Guide*

#### **Reference Guides**

*Cisco Nexus 1000V Command Reference Cisco Nexus 1000V Resource Availability Reference*

#### **Troubleshooting and Alerts**

*Cisco Nexus 1000V Troubleshooting Guide Cisco Nexus 1000V Password Recovery Procedure Cisco NX-OS System Messages Reference*

### **Cloud Services Platform Documentation**

The *Cisco Cloud Services Platform* documentation is available at [http://www.cisco.com/en/US/products/](http://www.cisco.com/en/US/products/ps12752/tsd_products_support_series_home.html) [ps12752/tsd\\_products\\_support\\_series\\_home.html](http://www.cisco.com/en/US/products/ps12752/tsd_products_support_series_home.html).

#### **Virtual Security Gateway Documentation**

The *Cisco Virtual Security Gateway for Nexus 1000V Series Switch* documentation is available at [http://www.cisco.com/en/US/products/ps13095/tsd\\_products\\_support\\_series\\_home.html](http://www.cisco.com/en/US/products/ps13095/tsd_products_support_series_home.html).

#### **Virtual Wide Area Application Services (vWAAS) Documentation**

The *Virtual Wide Area Application Services* documentation is available at [http://www.cisco.com/en/US/](http://www.cisco.com/en/US/products/ps6870/tsd_products_support_series_home.html) [products/ps6870/tsd\\_products\\_support\\_series\\_home.html](http://www.cisco.com/en/US/products/ps6870/tsd_products_support_series_home.html).

#### **ASA 1000V Cloud Firewall Documentation**

The *ASA 1000V Cloud Firewall* documentation is available at [http://www.cisco.com/en/US/products/ps12233/](http://www.cisco.com/en/US/products/ps12233/tsd_products_support_series_home.html) [tsd\\_products\\_support\\_series\\_home.html](http://www.cisco.com/en/US/products/ps12233/tsd_products_support_series_home.html).

## <span id="page-7-0"></span>**Documentation Feedback**

To provide technical feedback on this document, or to report an error or omission, please send your comments to one of the following:

• nexus1k-docfeedback@cisco.com

We appreciate your feedback.

# <span id="page-7-1"></span>**Obtaining Documentation and Submitting a Service Request**

For information on obtaining documentation, using the Cisco Bug Search Tool (BST), submitting a service request, and gathering additional information, see *What's New in Cisco Product Documentation*, at: [http://www.cisco.com/en/US/docs/general/whatsnew/whatsnew.html.](http://www.cisco.com/en/US/docs/general/whatsnew/whatsnew.html)

Subscribe to *What's New in Cisco Product Documentation*, which lists all new and revised Cisco technical documentation, as an RSS feed and deliver content directly to your desktop using a reader application. The RSS feeds are a free service.

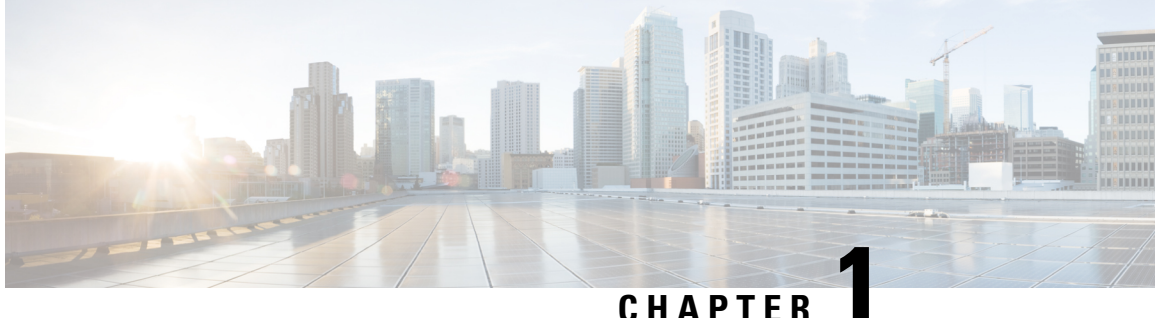

# <span id="page-8-0"></span>**New and Changed Information**

This chapter contains the following sections:

• New and Changed Information for REST API Plug-in [Configuration](#page-8-1) Guide, on page 1

# <span id="page-8-1"></span>**New and Changed Information for REST API Plug-in Configuration Guide**

This section lists new and changed content in this document by software release.

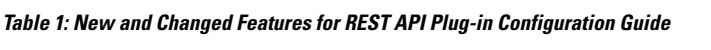

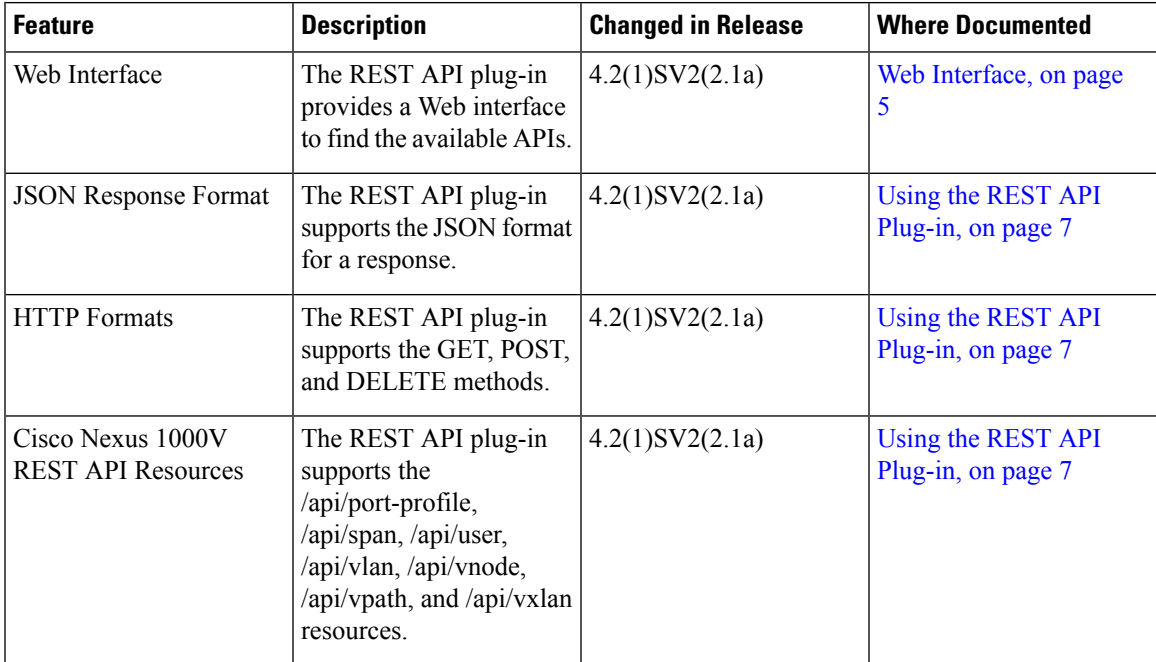

I

**New and Changed Information for REST API Plug-in Configuration Guide**

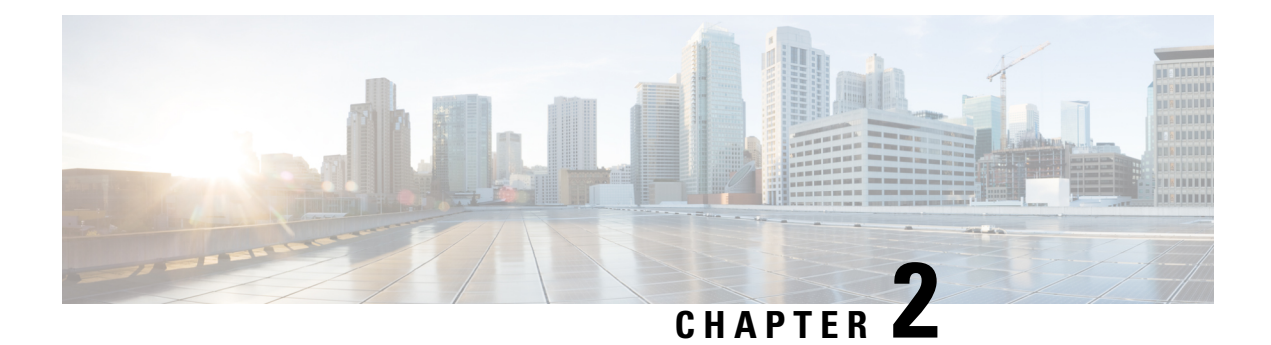

# <span id="page-10-0"></span>**Overview**

This chapter contains the following sections:

- [Information](#page-10-1) About the Cisco Nexus 1000V REST API, on page 3
- REST API [Architecture,](#page-11-0) on page 4
- Web [Interface,](#page-12-0) on page 5
- Listing [Supported](#page-12-1) Resource Names, on page 5
- Guidelines and [Limitations,](#page-13-0) on page 6
- Feature History for [Overview,](#page-13-1) on page 6

# <span id="page-10-1"></span>**Information About the Cisco Nexus 1000V REST API**

The REST API supports retrieving system information from the Cisco Nexus 1000V.

You can read an object on the Cisco Nexus 1000V Virtual Supervisor Module (VSM) using the Representational State Transfer (REST) web services API. In order to call any REST function, you can use tools such as a web browser, the cURL tool, and Windows PowerShell.

The following is the basic construct of a REST URL:

http[s]://<IP\_address>/api/<resource locator>

The resource locator consists of two parts:

<resource locator> := <name space>/<resource name>

<name space> indicates the broader class of functions and <resource name> refers to the specific object.

For example, in the following URL:

http://10.10.10.2/api/n1k/license

n1k is the namespace and license is the resource name.

If you are using a browser, type in the URL. For example, if you want to get the license information of your VSM that has an IP address of 10.10.10.2, you type the URL as follows:

https://10.10.10.2/api/n1k/license

The browser prompts you for a username and a password and returns the HTML output.

To access the same through cURL, you use the following format:

curl http://username:password@10.10.10.2/api/n1k/license

#### You get the following XML output:

```
<set name="license_set">
<instance name="NEXUS_VSG_SERVICES_PKG" url="/api/n1k/license">
<properties>
<expires>04 May 2013</expires>
<type>NEXUS_VSG_SERVICES_PKG</type>
<available>512</available>
<status>Unused</status>
<used>0</used>
</properties>
</instance>
<instance name="NEXUS_ASA1000V_SERVICES_PKG" url="/api/n1k/license">
<properties>
<expires>04 May 2013</expires>
<type>NEXUS_ASA1000V_SERVICES_PKG</type>
<available>16</available>
<status>Unused</status>
<used>0</used>
</properties>
</instance>
<instance name="NEXUS1000V_LAN_SERVICES_PKG" url="/api/n1k/license">
<properties>
<expires>04 May 2013</expires>
<type>NEXUS1000V_LAN_SERVICES_PKG</type>
<available>1024</available>
<status>Unused</status>
<used>0</used>
</properties>
</instance>
\langle/set>
```
## <span id="page-11-0"></span>**REST API Architecture**

Starting with Cisco Nexus 1000V Release 4.2(1)SV2(2.1), an extensible plug-in architecture is supported on the Cisco Nexus 1000V. Additional REST APIs can be installed using this plug-in infrastructure to expand the capabilities of the API and retrieve a broader set of information from the switch.

See the following figure for the supported architecture on the Cisco Nexus 1000V switch. In the figure, the VMware Virtual Channel (VC) is an example of the REST API caller.

Н

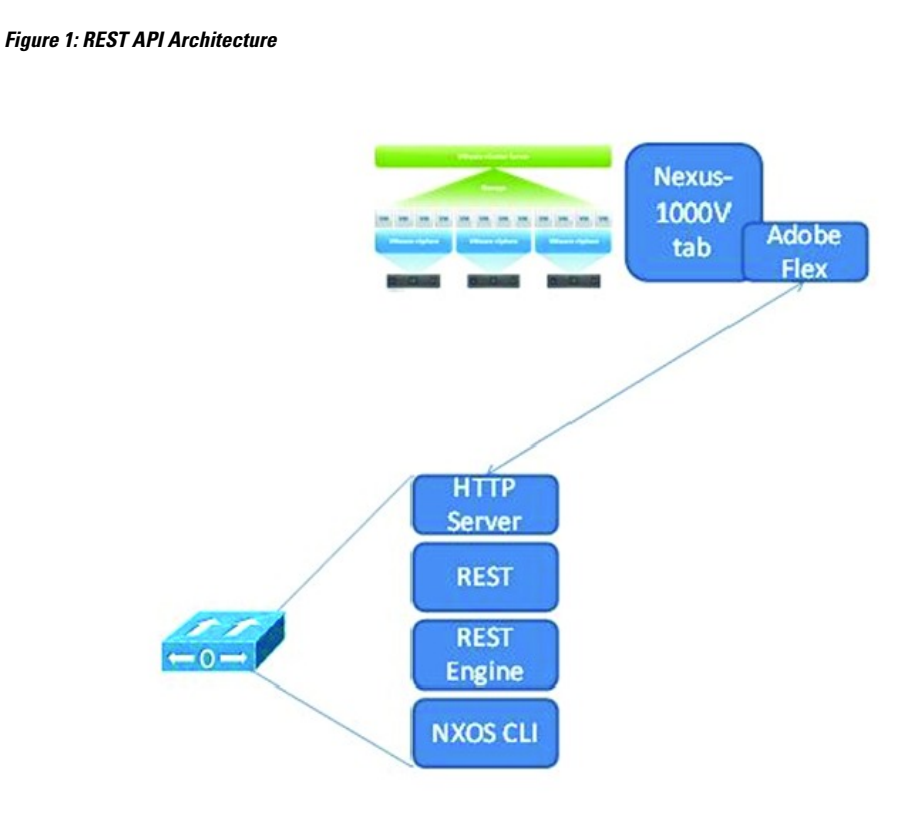

## <span id="page-12-0"></span>**Web Interface**

The REST API plug-in provides a Web interface to find the available APIs. You can access the Web interface from a browser by using the following URL:

http[s]://<IP\_address>/api

For resources under  $\alpha$ <sub>pi</sub>, you can access the online documentation by appending  $\gamma$ <sub>meta</sub> to the resource name as shown in the following example:

```
http[s]://<ip-addr>/api/port-profile?meta
```
# <span id="page-12-1"></span>**Listing Supported Resource Names**

Every REST API function is associated with a resource name.

To find the list of Cisco Nexus 1000V resource names, construct the URL as follows:

```
https://10.10.10.2/api
```
You get the following output:

```
<?xml version="1.0" encoding="utf-8"?>
<instance url="/api">
   <children>
       <child name="span" url="/api/span" />
```

```
<child name="vpath" url="/api/vpath" />
        <child name="vnode" url="/api/vnode" />
        <child name="user" url="/api/user" />
        <child name="port-profile" url="/api/port-profile" />
        <child name="vxlan" url="/api/vxlan" />
        <child name="vlan" url="/api/vlan" />
        <child name="vc" url="/api/vc" />
    </children>
</instance>
```
# <span id="page-13-0"></span>**Guidelines and Limitations**

- Before you load the REST API plug-in, the plug-in must be available in the bootflash of the active and standby directory.
- Ensure that you unload the REST API plug-in that is installed during boot time before loading the REST API plug-in from the bootflash.

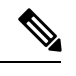

After unloading the REST API plug-in, wait for at least 10 seconds before loading the new REST API plug-in. **Note**

- You cannot install multiple plug-ins on the same system.
- The REST API plug-in load and unload commands are supported only in the VSM HA mode.
- Ensure that you do notswitch over or reload the VSM immediately after unloading the REST API plug-in.

## <span id="page-13-1"></span>**Feature History for Overview**

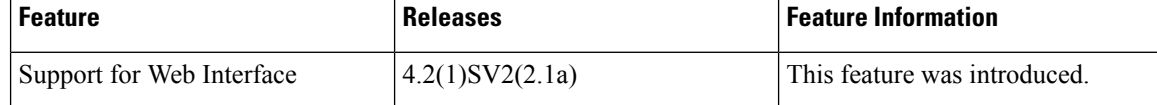

<span id="page-14-3"></span>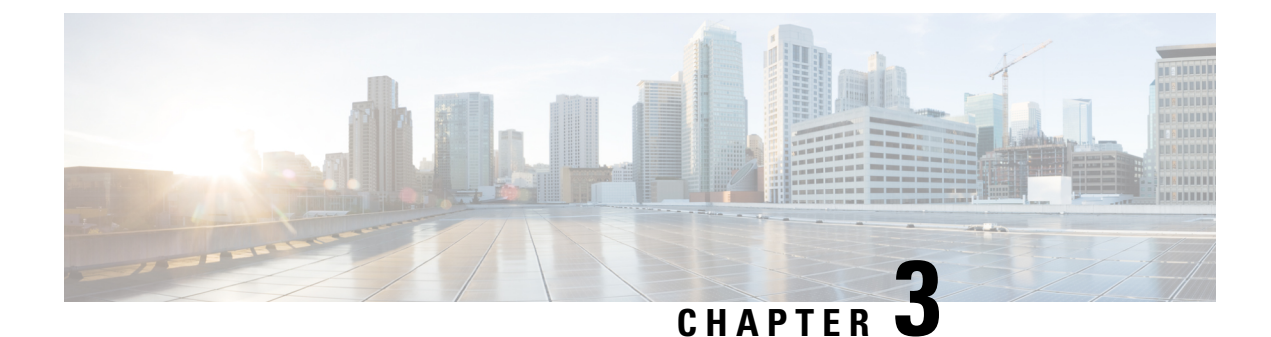

# <span id="page-14-0"></span>**Using the REST API Plug-in**

This chapter contains the following sections:

- [Supported](#page-14-1) Response Formats, on page 7
- [Supported](#page-15-1) HTTP Methods, on page 8
- Cisco Nexus 1000V REST API [Resources,](#page-17-0) on page 10
- Saving [Resource](#page-23-1) Changes, on page 16
- Feature History for Using the REST API [Plug-in,](#page-24-0) on page 17

# <span id="page-14-2"></span><span id="page-14-1"></span>**Supported Response Formats**

### **JSON Format**

The REST API plug-in supports the JavaScript Object Notation (JSON) format for a response. For JSON response, specify Accept: application/json in the HTTP header as shown in the following example:

```
GET /api/vc/summary HTTP/1.1
Host: 10.10.10.2
Accept: application/json
Authorization: Basic YWRtaW46U2Zpc2gxMjM=
```
To specify the JSON response format through cURL, use the following:

curl -u <user>:<password> <vsm-ip>/api/port-profile -H "Accept: application/json"

The following example shows the response received in the JSON format:

```
HTTP/1.1 200 OK
Date: Wed, 21 Aug 2013 19:33:56 GMT
Content-Type: application/json; charset=utf-8
{
    "": {
        "url": "/api/vc/summary",
        "properties": {
            "vcStatus": "Connected",
            "vcIpaddress": "10.10.10.4",
            "switchMode": "Advanced",
            "ip": "10.10.10.2",
            "vcUuid": "12 57 2f 50 07 e8 b4 ea-1c 0e ba 78 23 52 96 3e",
            "name": "n1kv-cy",
            "datacenterName": "Sample-DC",
```

```
"haStatus": true,
        "mode": "L3",
        "version": "version 4.2(1u) SV2(2.1au) [build 4.2(1) SV2(2.1a)]",
        "connectionName": "vcenter"
   }
}
```
### <span id="page-15-0"></span>**XML Format**

}

The REST API plug-in supports the XML format for a response. For XML response, specify Accept: application/xml in the HTTP header as shown in the following example:

```
GET /api/vc/summary HTTP/1.1
Host: 10.10.10.2
Accept: application/xml
Authorization: Basic YWRtaW46U2Zpc2gxMjM=
```
To specify the XML response format through cURL, use the following:

curl -u <user>:<password> <vsm-ip>/api/port-profile -H "Accept: application/xml"

#### The following example shows the response received in the XML format:

```
<?xml version="1.0" encoding="utf-8"?>
<instance url="/api/vc/summary">
    <properties>
        <vcStatus>Connected</vcStatus>
        <vcIpaddress>10.10.10.4</vcIpaddress>
        <switchMode>Advanced</switchMode>
        <ip>10.10.10.2</ip>
        <vcUuid>12 57 2f 50 07 e8 b4 ea-1c 0e ba 78 23 52 96 3e</vcUuid>
        <name>n1kv-cy</name>
        <datacenterName>Sample-DC</datacenterName>
        <haStatus>true</haStatus>
        <mode>L3</mode>
        \forallversion\forallversion 4.2(1u)SV2(2.1au) [build 4.2(1)SV2(2.1a)]\forall/version\ge<connectionName>vcenter</connectionName>
    </properties>
</instance>
```
# <span id="page-15-2"></span><span id="page-15-1"></span>**Supported HTTP Methods**

### **GET Method**

The GET method lists the entities in a specific resource. The format of the GET method is as follows:

```
/api/<resource>
```
The following is an example of the GET method in cURL:

curl -u admin:password 10.10.10.2/api/port-profile/profile1 -H "Accept: application/json"

```
{
 "profile1": {
   "url": "\/api\/port-profile\/profile1",
```

```
"properties": {
      "minPorts": 1,
      "description": "",
      "switchportMode": "trunk",
      "state": false,
      "name": "profile1",
      "portBinding": "static",
      "portGroupName": "",
      "capability": "",
      "maxPorts": 32,
      "type": "Vethernet"
    }
 }
}
```
## <span id="page-16-0"></span>**POST Method**

The POST method creates a new instance of a resource or updates the identified instance. To create a new resource, the format of the POST method is as follows:

/api/<resource>

The following is an example of the POST method to create an instance of a resource in cURL:

```
curl -X POST -u admin:password 10.10.10.2/api/port-profile -d '{"name" : "profile1",
"switchportMode" : "access", "shutdown" ; false}'
```

```
Successfully created "port-profile profile1"
```
To modify a specific instance, the format of the POST method is as follows:

```
/api/<endpoint>/<instance>
```
The following is an example of the POST method to modify a specific instance in cURL:

```
curl -X POST -u admin:password 10.10.10.2/api/port-profile/profile1 -d '{ "switchportMode"
 : "trunk", "shutdown" : false}'
```
Successfully modified "port-profile profile1"

## <span id="page-16-1"></span>**DELETE Method**

The DELETE method deletes the specified instance. The format of the DELETE method is as follows:

/api/<resource>/<instance>

#### The following is an example of the DELETE method in cURL:

```
curl -u admin:password -X DELETE 10.10.10.2/api/port-profile/profile1
Successfully deleted "port-profile profile1"
```
# <span id="page-17-0"></span>**Cisco Nexus 1000V REST API Resources**

## <span id="page-17-1"></span>**/api/port-profile**

Use this resource to create, update, delete, and view a list of port-profiles.

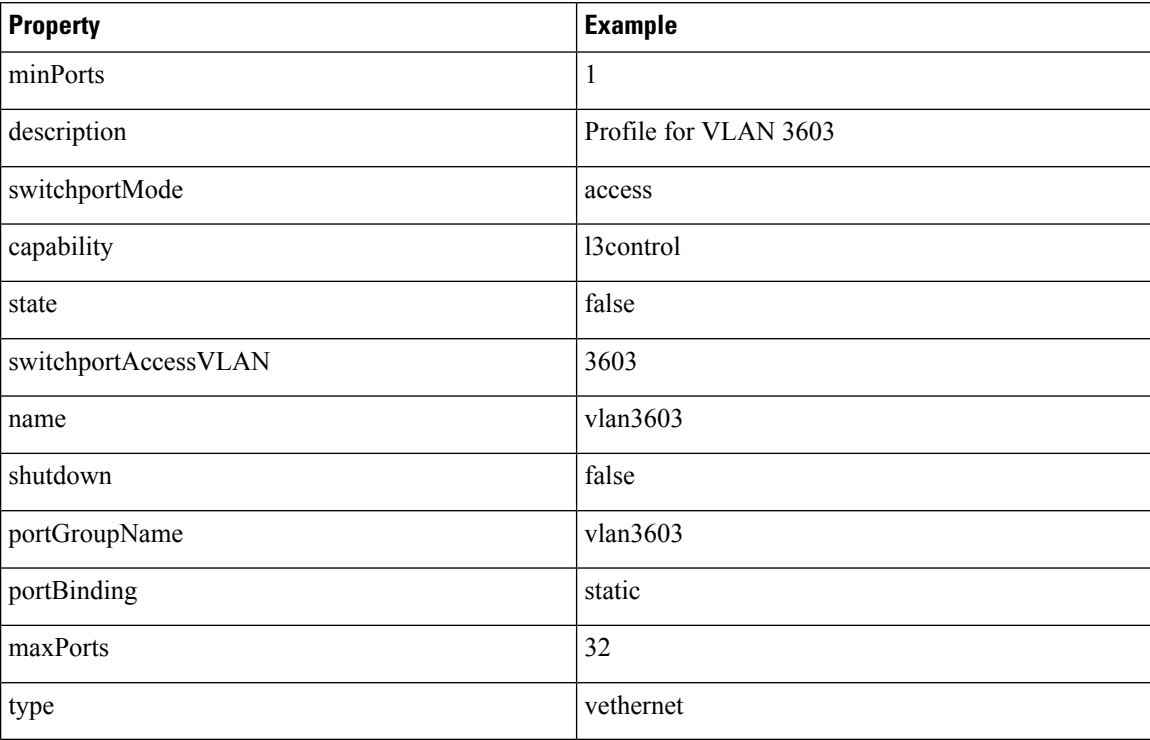

## <span id="page-17-2"></span>**/api/span**

Use this resource to create, update, and delete a session and view a list of configured sessions.

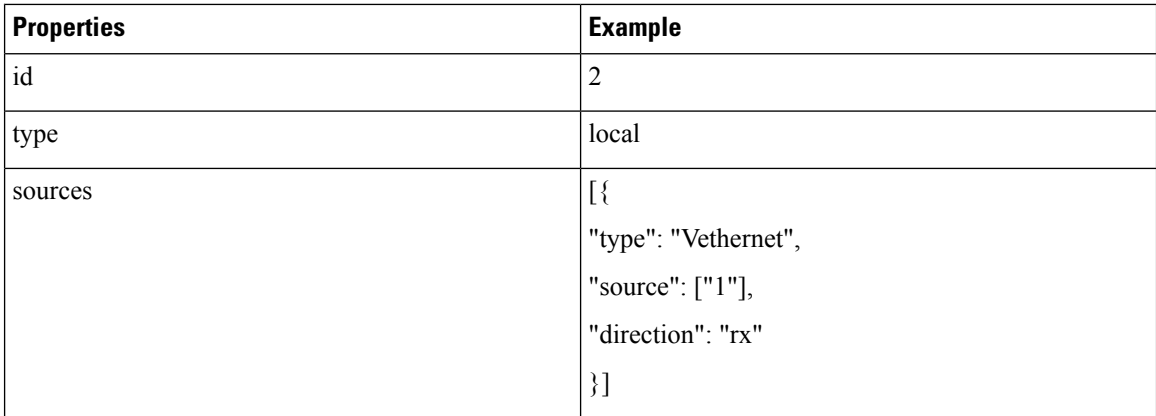

## <span id="page-18-0"></span>**/api/user**

Use this resource to create, update, and delete a user and view a list of configured users.

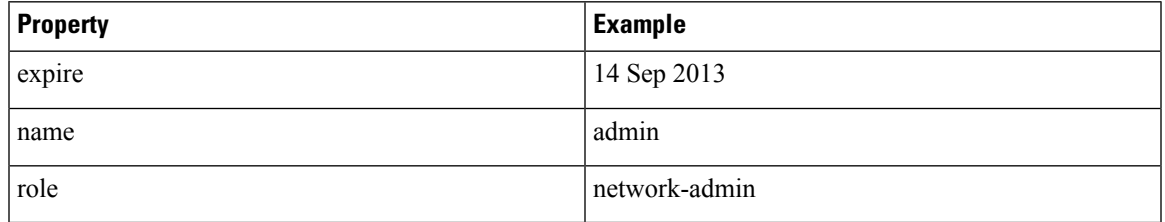

## <span id="page-18-1"></span>**/api/vc**

The APIs under /api/vc are used internally by the Cisco Nexus 1000V vCenter plug-in and are read-only. These APIs are changed according to the requirements of the Cisco Nexus 1000V vCenter plug-in.

### <span id="page-18-2"></span>**/api/vc/license**

Use this resource to get the licensing status of the Cisco Nexus 1000V switch. This resource is read-only.

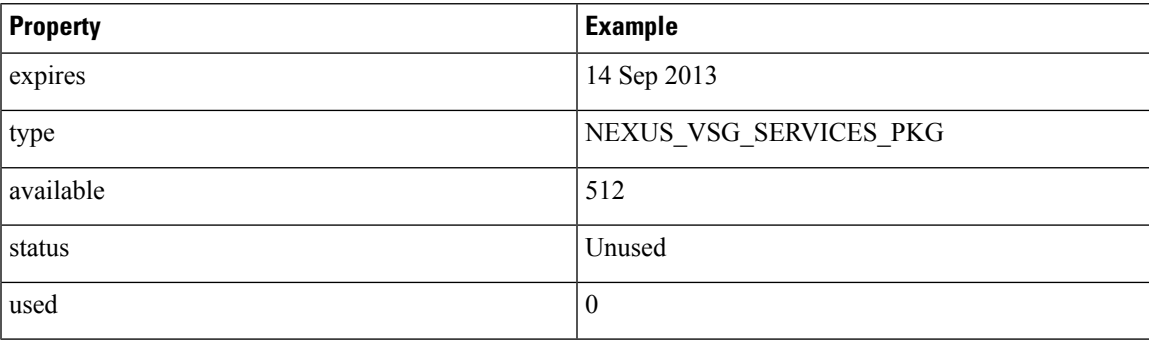

### <span id="page-18-3"></span>**/api/vc/limits**

Use this resource to get information about the resources available on the Cisco Nexus 1000V switch. This resource is read-only.

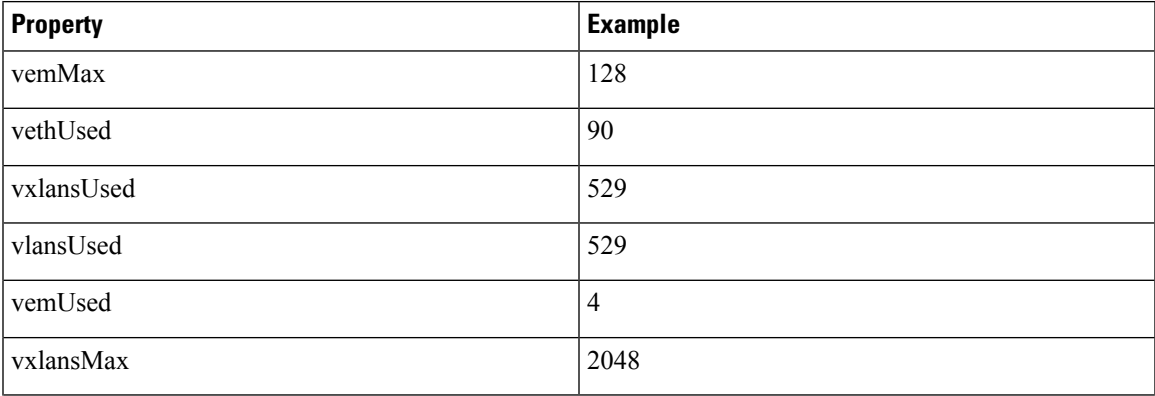

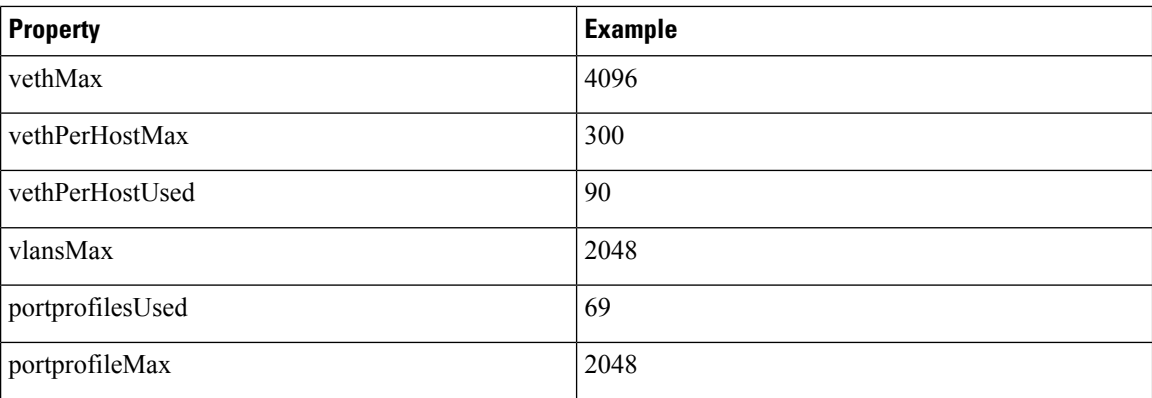

### <span id="page-19-0"></span>**/api/vc/port-profile**

Use this resource to get details of the port profiles configured on the VSM. This resource is read-only.

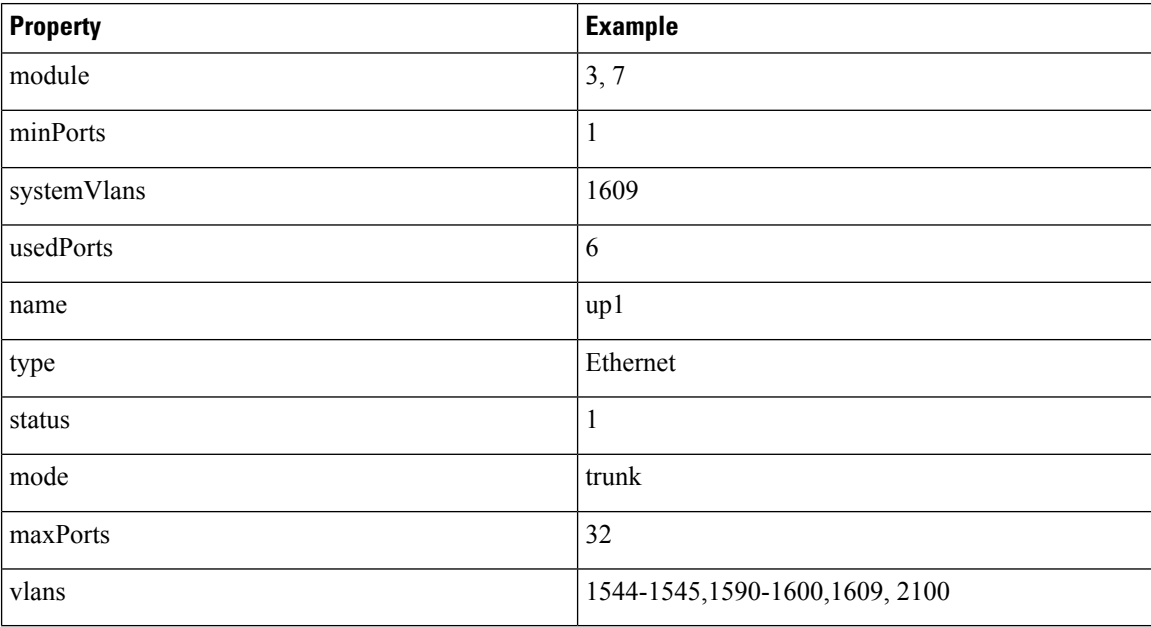

### <span id="page-19-1"></span>**/api/vc/summary**

Use this resource to get a summary of the Cisco Nexus 1000V switch. This resource is read-only.

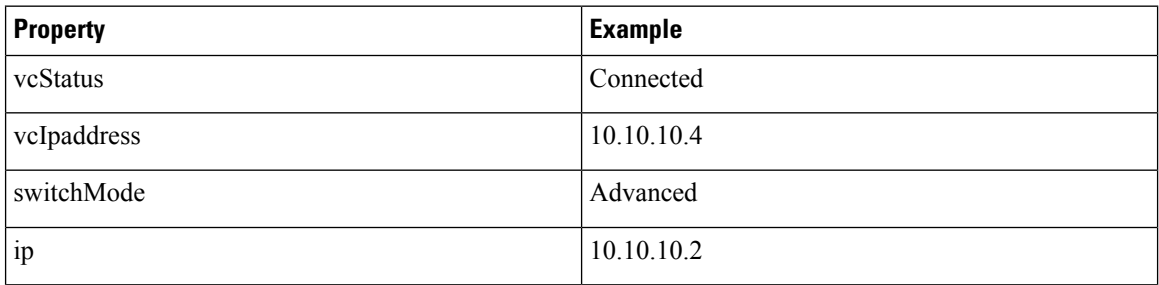

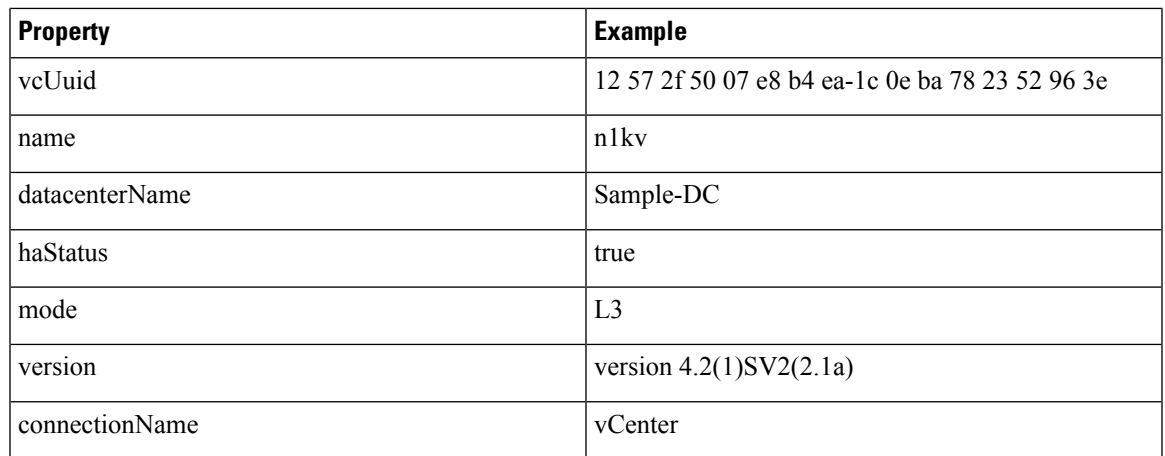

## <span id="page-20-0"></span>**/api/vc/uplink**

Use this resource to get detailed information about the uplinks configured on the VSM. This resource is read-only.

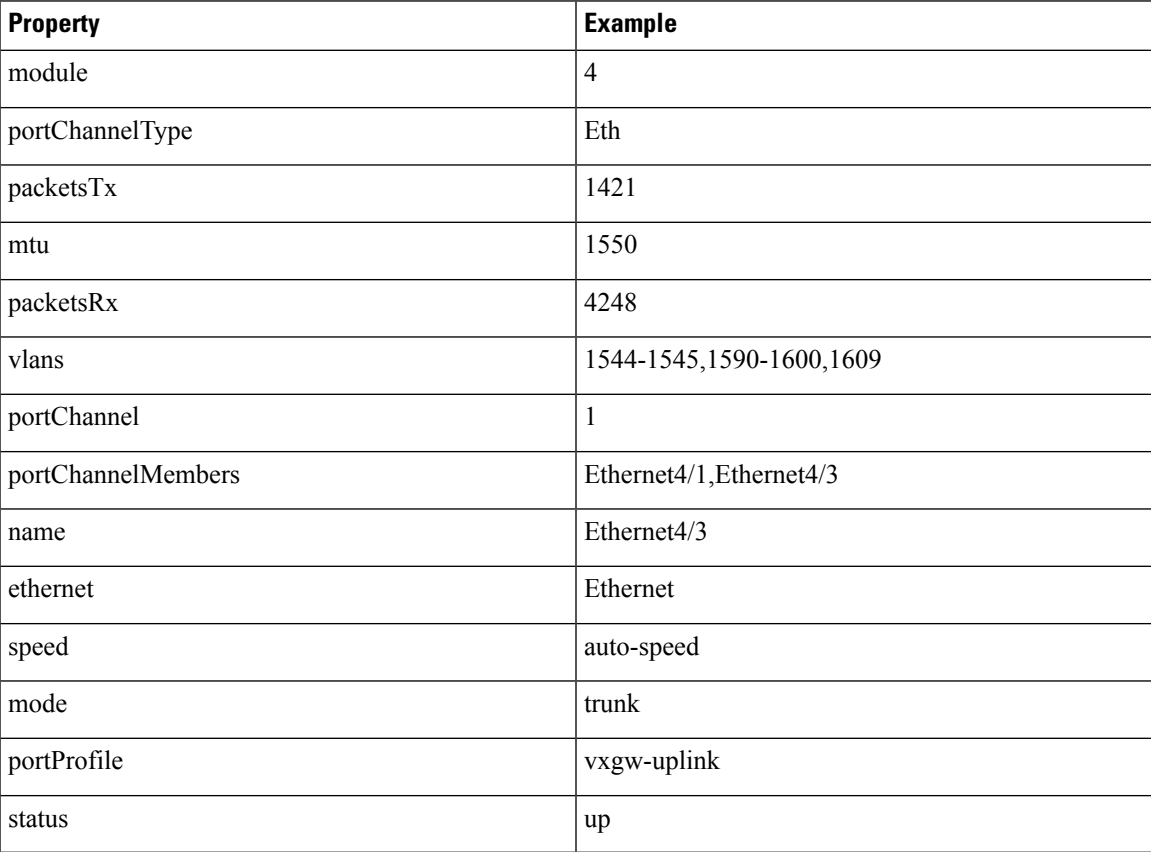

I

### <span id="page-21-0"></span>**/api/vc/vem**

Use this resource to get details of the Virtual Ethernet Modules (VEMs) attached on the VSM. This resource is read-only.

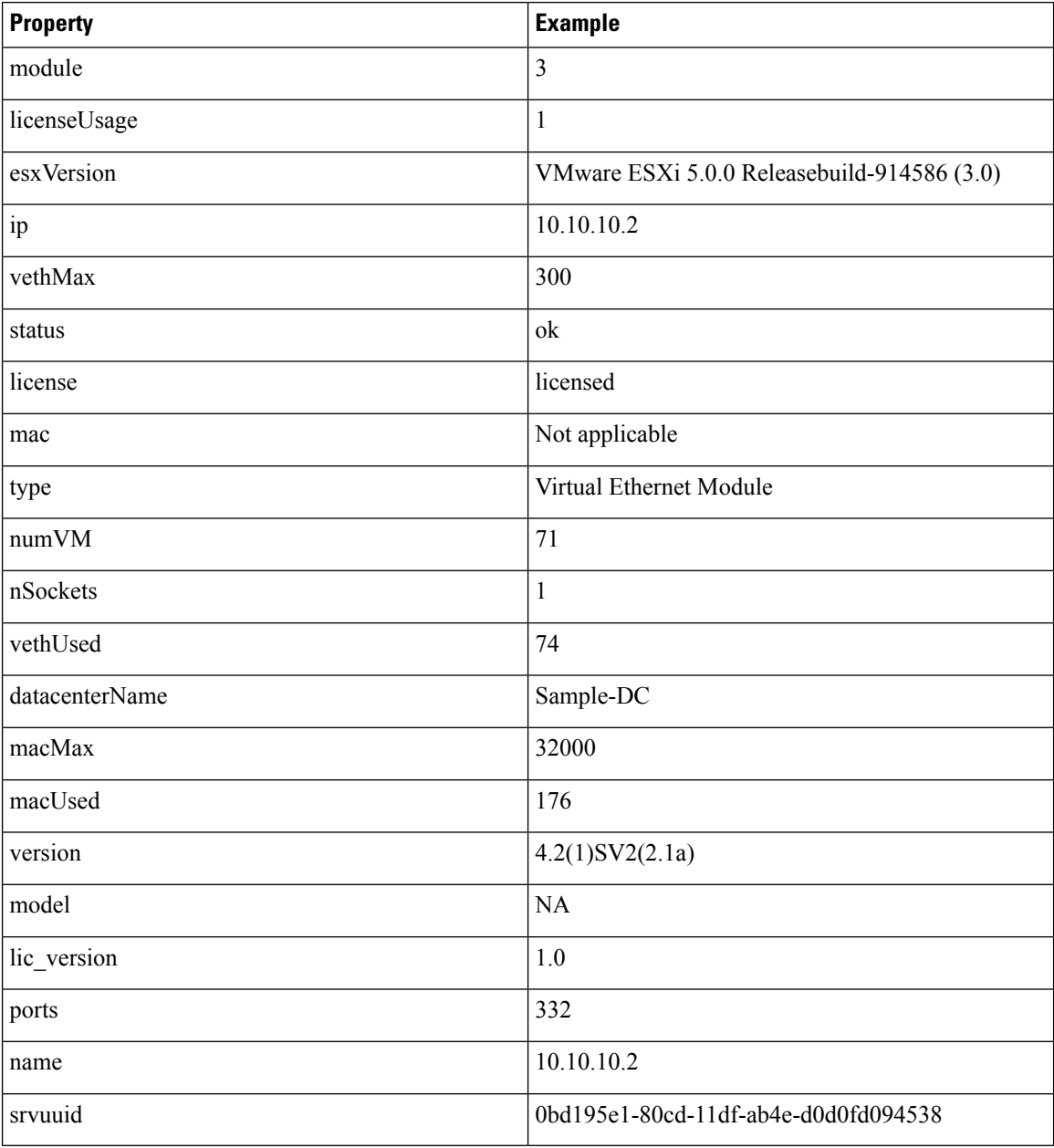

### <span id="page-21-1"></span>**/api/vc/vnic**

Use this resource to get details of the virtual Ethernet ports connected to the Cisco Nexus 1000V switch. This resource is read-only.

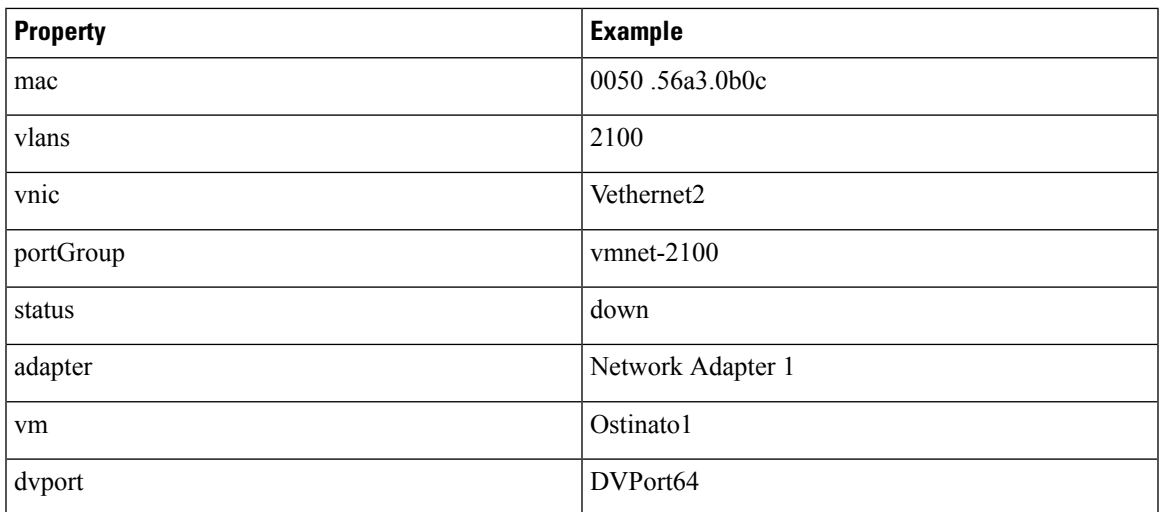

## <span id="page-22-0"></span>**/api/vlan**

Use this resource to create, update, and delete a VLAN and view a list of configured VLANS.

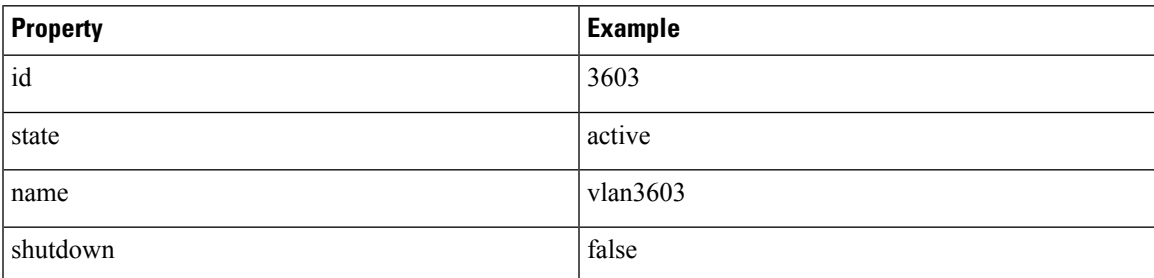

# <span id="page-22-1"></span>**/api/vnode**

Use this resource to create, update, and delete a vService node and view a list of configured vService nodes.

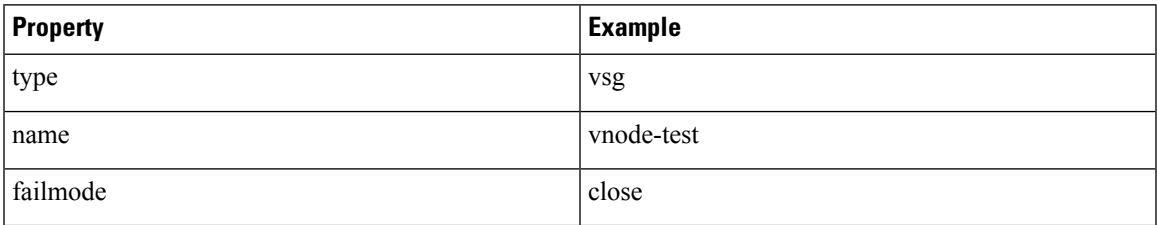

# <span id="page-22-2"></span>**/api/vpath**

Use this resource to create, update, and delete a vService path and view a list of configured vService paths.

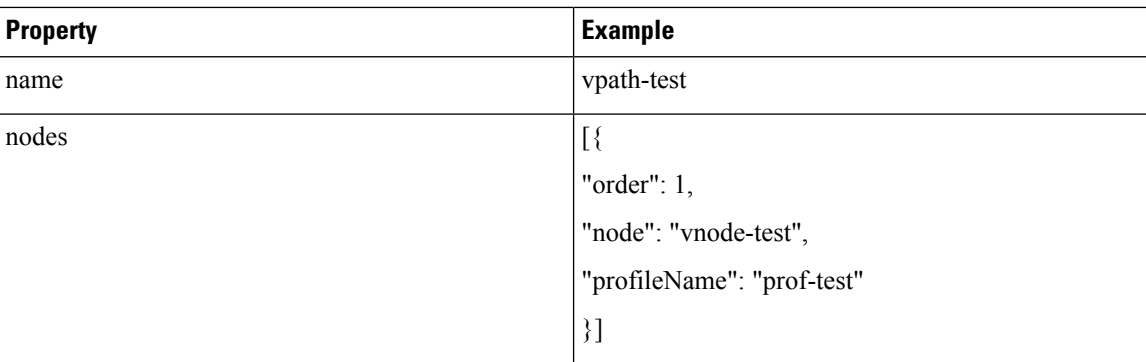

# <span id="page-23-0"></span>**/api/vxlan**

Use this resource to create, update, and delete a VXLAN and view a list of configured VXLANS.

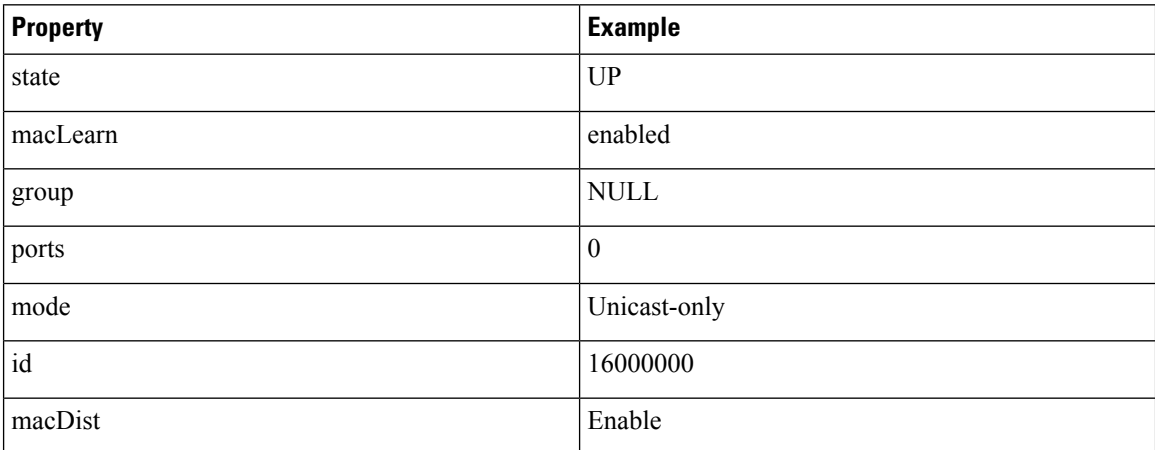

# <span id="page-23-1"></span>**Saving Resource Changes**

To make the changes done for a resource (through POST or DELETE method) persistent, use the POST method to send an HTTP request to the following link:

```
http://vsm-ip/api/cli
```
Include the following in the request body:

```
{"cmd": "copy r s"}
```
To do the same using cURL, use the following command:

```
curl -u username:password 10.10.10.2/api/cli -d '{"cmd": "copy r s"}' -i
```
I

# <span id="page-24-0"></span>**Feature History for Using the REST API Plug-in**

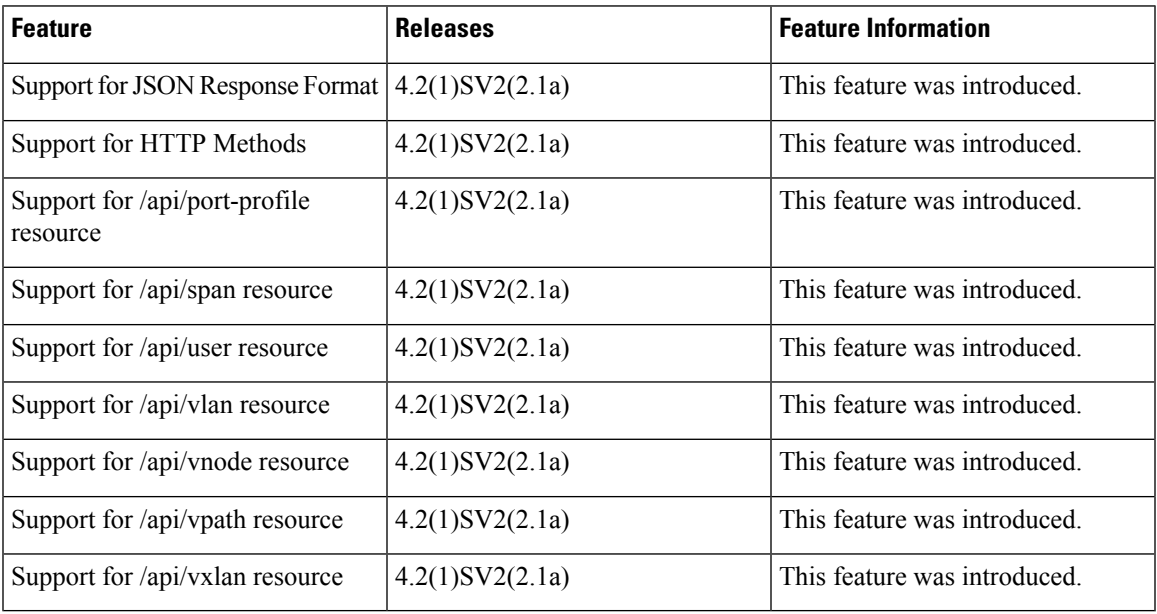

I

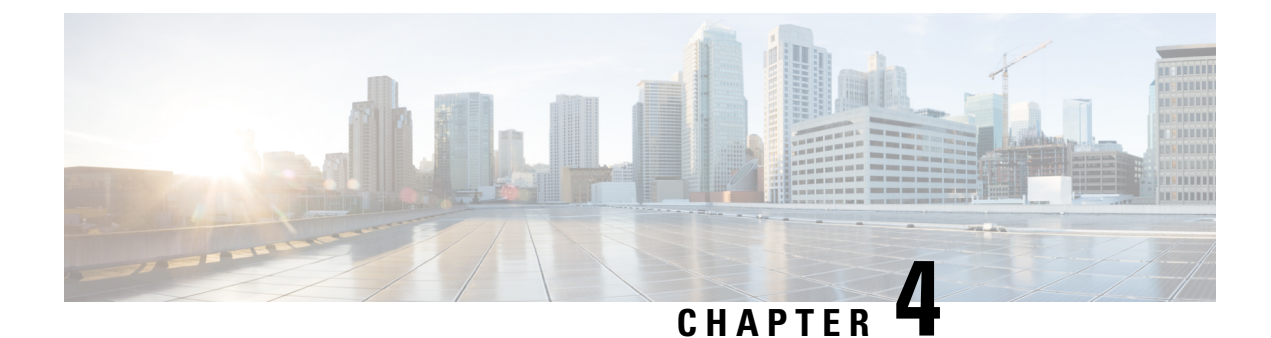

# <span id="page-26-0"></span>**Configuring the REST API Plug-in**

This chapter contains the following sections:

• [Configuring](#page-26-1) the REST API Plug-in, on page 19

# <span id="page-26-1"></span>**Configuring the REST API Plug-in**

You can configure the REST API plug-in and dynamically load content.

### **SUMMARY STEPS**

- **1.** switch (config)# **plugin unload** *plugin\_name*
- **2.** switch (config)# **plugin load** *location*
- **3.** switch (config)# **show plugin status**

### **DETAILED STEPS**

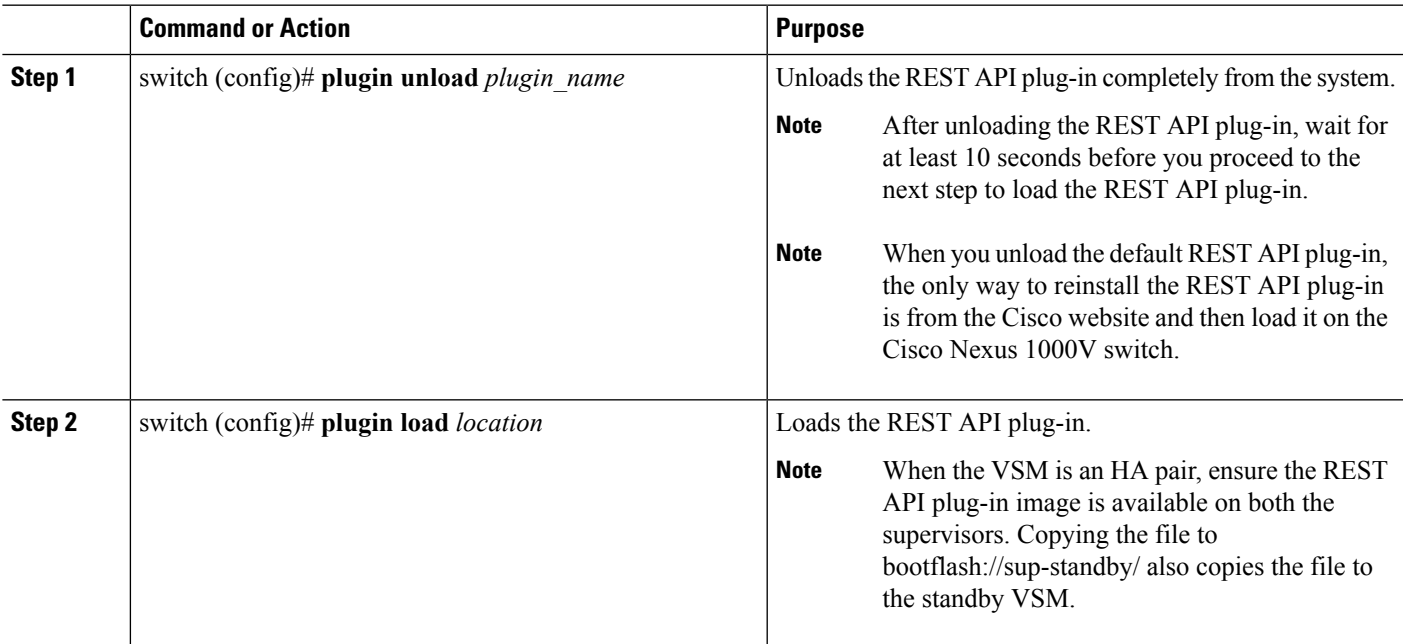

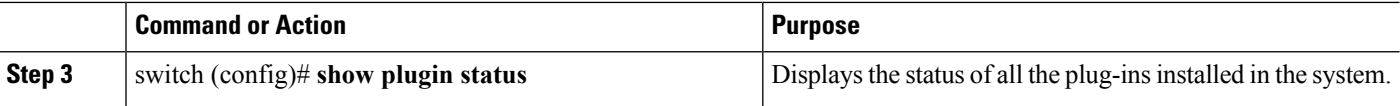

### **Example**

This example shows how to unload and load the REST API plug-in:

switch(config)# **plugin unload rest** switch(config)# **plugin load bootflash:///rest\_sup1sf.gbin**

This example shows how to display the status of the installed plug-in:

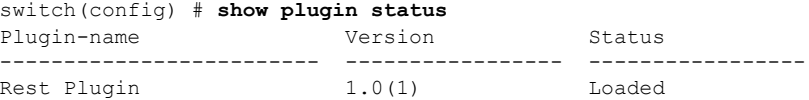